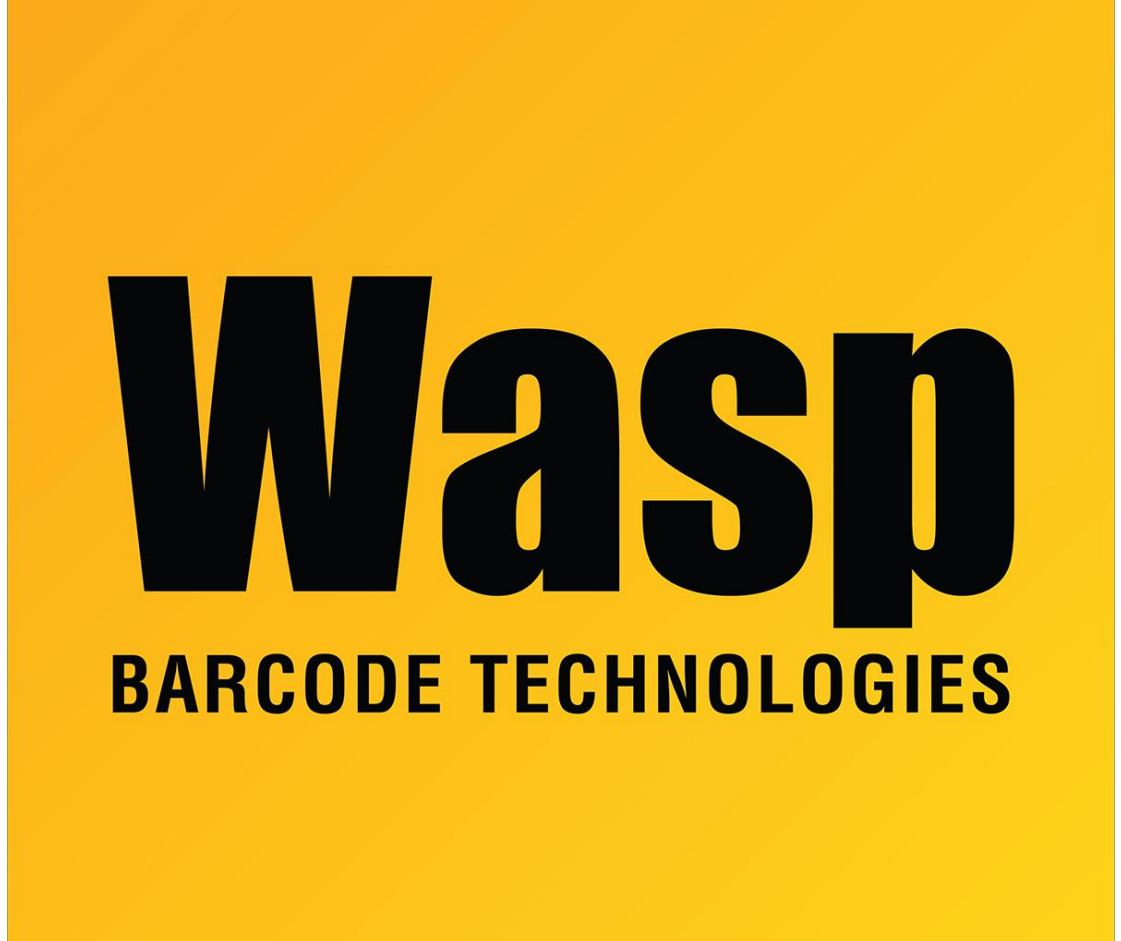

[Portal](https://support.waspbarcode.com/) > [Knowledgebase](https://support.waspbarcode.com/kb) > [Hardware](https://support.waspbarcode.com/kb/hardware) > [POS Equipment](https://support.waspbarcode.com/kb/pos-equipment) > [5000 Cash Drawer: How to: I am](https://support.waspbarcode.com/kb/articles/5000-cash-drawer-how-to-i-am-installing-the-cash-drawer-in-epson-s-opos-and-need-to-know-the-d) [installing the cash drawer in Epson's OPOS and need to know the default settings.](https://support.waspbarcode.com/kb/articles/5000-cash-drawer-how-to-i-am-installing-the-cash-drawer-in-epson-s-opos-and-need-to-know-the-d)

## 5000 Cash Drawer: How to: I am installing the cash drawer in Epson's OPOS and need to know the default settings.

Internal User - 2017-04-10 - in [POS Equipment](https://support.waspbarcode.com/kb/pos-equipment)

The default values should be:

OutputBuf: 1024 Output Interval Time: 2500 Open status phase: low Pulse time: 500 Pin: 2

However, the Wasp OPOS driver is recommended.